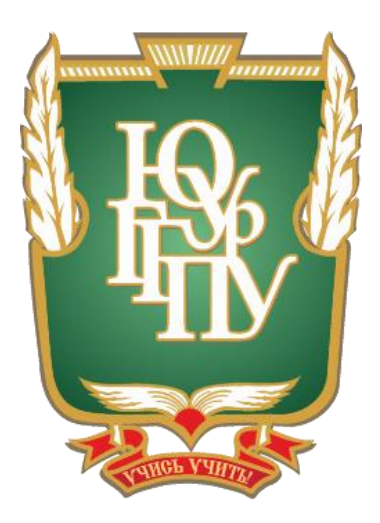

# **ОСОБЕННОСТИ ВНЕДРЕНИЯ УЧЕБНОЙ ПРАКТИКИ (ОЗНАКОМИТЕЛЬНОЙ) МЕТОДИЧЕСКИЕ РЕКОМЕНДАЦИИ**

Челябинск 2020

МИНИСТЕРСТВО ПРОСВЕЩЕНИЯ РОССИЙСКОЙ ФЕДЕРАЦИИ

Федеральное государственное бюджетное образовательное учреждение высшего образования «Южно-Уральский государственный гуманитарно-педагогический университет»

# **ОСОБЕННОСТИ ВНЕДРЕНИЯ УЧЕБНОЙ ПРАКТИКИ (ОЗНАКОМИТЕЛЬНОЙ)**

*Методические рекомендации* 

Челябинск 2020

УДК 378 (076) ББК 74.480.267я7 Р 59

**Особенности внедрения учебной практики (ознакомительной): методические рекомендации / сост. С.А. Рогозин. – Челябинск: Изд-во Южно-Урал. гос. гуман.-пед. ун-та, 2020. – 30 с.**

В данных методических рекомендациях по учебной практике (ознакомительной) содержатся задания, которые необходимо выполнить для получения зачета, а также указаны требования к оформлению самого отчета, перечислены основные ошибки, которые допускают студенты при его формировании.

Методические рекомендации предназначены для студентов, получающих высшее образование в заочной форме обучения, у которых предусмотрено изучение учебной практики (ознакомительной) в учебном плане. Методические рекомендации соответствуют требованиям ФГОС ВО.

Рецензенты:

Рузаков А.А., канд. пед. наук, доцент Шуклина А.Ф., канд. физ.-мат. наук, доцент

> © С.А. Рогозин, составление, 2020 © Издательство Южно-Уральского государственного гуманитарно-педагогического университета, 2020

## **СОДЕРЖАНИЕ**

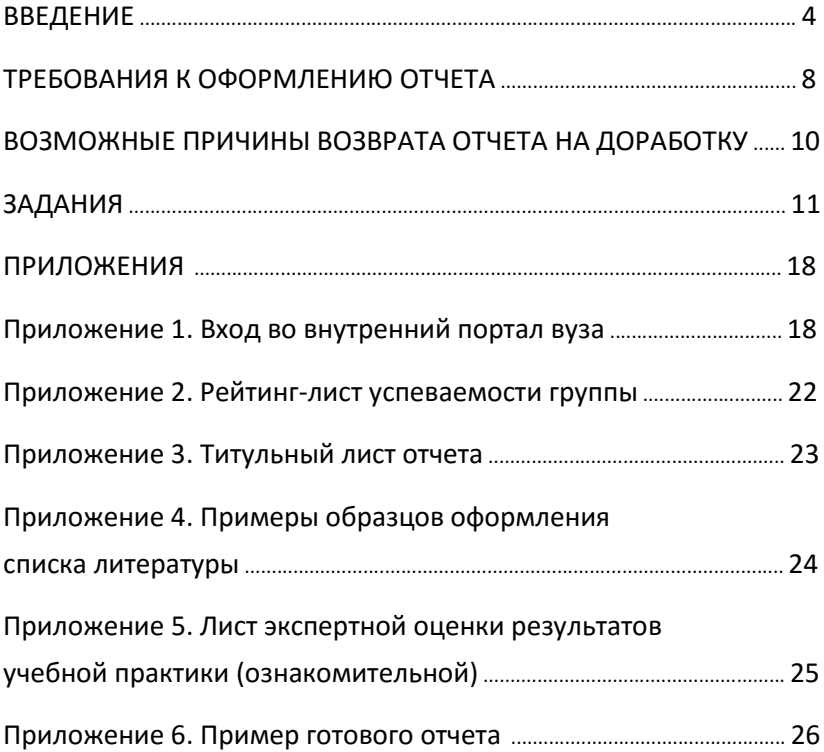

## **ВВЕДЕНИЕ**

<span id="page-4-0"></span>Учебная практика (ознакомительная) изучается студентами заочной формы обучения в объеме 108 часов, из них 4 часа отводится на практические/лабораторные работы в вузе, остальные – самостоятельная работа. Форма отчетности – зачет.

Руководителями учебной практики (ознакомительной) могут быть следующие преподаватели:

- 1. Рузаков Андрей Алесандрович (raa@cspu.ru), к.п.н., зав. каф., доцент кафедры ИИТиМОИ.
- 2. Рогозин Сергей Анатольевич ([rogozinsa@cspu.ru](mailto:rogozinsa@cspu.ru)), ст. преподаватель кафедры ИИТиМОИ.
- 3. Лебедева Татьяна Николаевна ([lebedevatn@cspu.ru](mailto:lebedevatn@cspu.ru)), к.п.н., доцент кафедры ИИТиМОИ.
- 4. Королев Александр Леонидович ([koroleval@cspu.ru](mailto:koroleval@cspu.ru)), к.т.н., доцент кафедры ИИТиМОИ.
- 5. Носова Людмила Сергеевна (nosovals@cspu.ru), к.п.н., доцент кафедры ИИТиМОИ.
- 6. Дмитриева Ольга Александровна (dmitrievaoa@cspu.ru), к.п.н., доцент кафедры ИИТиМОИ.
- 7. Поднебесова Галина Борисовна (celestia@cspu.ru), к.п.н., доцент кафедры ИИТиМОИ.
- 8. Паршукова Наталья Борисовна (parshukovanb@cspu.ru), к.п.н., доцент кафедры ИИТиМОИ.
- 9. Леонова Елена Анатольевна (leonova@cspu.ru), к.п.н., доцент кафедры ИИТиМОИ.
- 10. Давыдова Надежда Алексеевна (nadin@cspu.ru), к.п.н., доцент кафедры ИИТиМОИ.
- 11. Боровская Елена Владимировна (elena@cspu.ru), ст. преподаватель кафедры ИИТиМОИ.

Руководителем учебной практики (ознакомительной) является тот преподаватель, который проводил у вас занятия по данному курсу. Именно ему вы должны будете отправить необходимые материалы по практике для их проверки и выставления вам зачета.

Весь необходимый материал по учебной практике (ознакомительной) размещен во внутренних ресурсах в учебнометодических материалах, в папке «Учебная практика (ознакомительная)». В приложении 1 описан способ входа во внутренние ресурсы вуза, а также указано местоположение файлов по учебной практике (ознакомительной).

Если вам не удается войти во внутренние ресурсы вуза, то необходимо позвонить в управление информационных технологий ЮУрГГПУ по телефону: +7 (351) 216-63-30 и проконсультироваться по дальнейшим действиям, либо сообщить об этом в деканат вашего факультета. Руководитель практики в этом вопросе вам помочь не сможет.

Во внутреннем портале вуза в папке «Учебная практика (ознакомительная)» размещен следующий материал:

1. Папка «Аудиторные работы» – представлены две работы, выполняемые на практических занятиях в вузе.

2. Папка «Отчетность для ОЗО» – выложены документы для формирования отчета по учебной практике (ознакомительной), в т.ч. примеры библиографических описаний документов.

3. Папка «Практические работы» – представлен комплект работ по практике, на основе которых выполняется сам отчет.

4. Папка «Рабочая программа практики» – выложена рабочая программа учебной практики (ознакомительной). Данная программа, в частности, вам понадобится при заполнении листа экспертной оценки.

Перед началом выполнения заданий для отчета по учебной практике (ознакомительной) советуем вам выполнить все практические работы (см. папку «Практические работы» в папке «Учебная практика (ознакомительная)» во внутренних ресурсах вуза), и только после этого приступить к самому отчету. Практические работы руководителю практики отправлять не нужно.

Для того, чтобы получить зачет по учебной практике (ознакомительной), необходимо:

1. Создать папку под следующим именем: Фамилия И.О., где Фамилия И.О. – ваши данные.

2. В папке Фамилия И.О. создать отчет по учебной практике (ознакомительной).

3. Выполнить все задания, представленные в методических рекомендациях, и отразить их в отчете.

4. В процессе выполнения отчета у вас появятся дополнительные файлы (файл Excel и PowerPoint), которые также разместите в папку Фамилия И.О.

5. Заархивировать папку Фамилия И.О. Для архивирования папки вы можете установить бесплатный архиватор 7-Zip, перейдя по ссылке <https://www.7-zip.org/>, либо воспользоваться иным архиватором (например, RAR или ZIP).

6. Отправить полученный архив на почтовый ящик руководителя практики (электронные ящики преподавателей указаны выше). **В теме письма указать ФИО полностью, номер группы и факультет** (рис. 1).

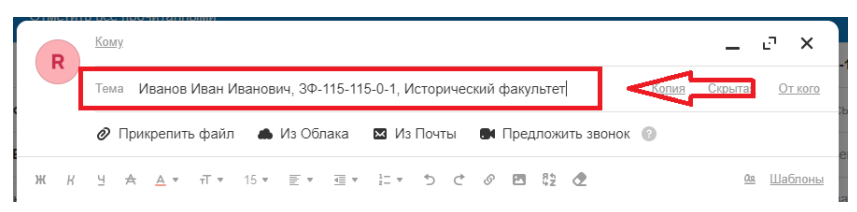

Рис. 1. Пример заполнения темы письма

Советуем вам изучить правила сетевого этикета перед отправкой электронного письма. Без указания персональных данных в теме письма ваше письмо останется без проверки и будет удалено.

6. Срок отправки отчета – до 01 марта. Далее преподавателю отводится 14 дней на проверку присланных работ. В случае, если ваша работа будет нуждаться в доработке, руководитель учебной практики (ознакомительной) напишет вам об этом. У вас будет время на исправление замечаний до 01 апреля. Если замечаний по работе не будет, вы получите сообщение от руководителя практики, что она зачтена. Основные причины возврата работы на доработку представлены ниже.

7. В начале апреля руководитель учебной практики (ознакомительной) сдает заполненную ведомость в деканат, заполнив в т.ч. рейтинг-лист (приложение 2). Результаты в дальнейшем вы увидите в личном кабинете студента.

*Советуем вам отправлять работы заранее, не ждать последнего срока сдачи работ, чтобы можно было оперативно внести исправления.*

**Желаем вам удачи!**

## <span id="page-8-0"></span>**ТРЕБОВАНИЯ К ОФОРМЛЕНИЮ ОТЧЕТА**

- 1. Отчет должен быть оформлен в соответствии с регламентом оформления письменных работ, который размещен в папке «Учебная практика (ознакомительная)» во внутренних ресурсах вуза. Обратите внимание на правильное оформление текста, иллюстраций, таблиц и т.д. в данном регламенте.
- 2. Первый лист отчета титульный лист (см. приложение 3). Его вам необходимо распечатать, подписать, отсканировать и вставить в электронный отчет.
- 3. Вторая страница отчета содержание. Содержание должно быть оформлено в виде автоматического оглавления (см. практические работы 6-7 в папке «Практические работы»).
- 4. Следующая страница после содержания задания. Каждое задание должно быть с новой страницы, перед этим не забудьте вставлять разрывы страниц. Как правило в задании присутствуют несколько подзаданий, их с новой страницы оформлять не нужно. Для заданий применять стиль как для заголовков глав, подзаданий – стиль для заголовка пункта/параграфа (см. стр. 13 регламента оформления письменных работ). Требования к основному тексту также предъявлены в регламенте оформления письменных работ (стр. 13). Сам текст заданий и подзаданий необходимо копировать и вставлять в отчет. В одном из первых зада-

ний вы должны правильно оформить библиографический список литературы. В приложении 4 показаны образцы оформлений списка литературы.

- 5. Следующий лист после всех заданий лист экспертной оценки результатов учебной практики (ознакомительной). В этом листе вам необходимо указать свои ФИО полностью, направление/профиль обучения, номер группы и Фамилию И.О. вашего руководителя практики (приложение 5). После этого вы распечатываете данный лист, проставляете значения в столбце «самооценка обучающегося» (см. возможные значения показателя критерия в данном приложении), далее сканируете его и вставляете в ваш электронный отчет. Лист экспертной оценки должен быть размещен на одном листе, поэтому разрешается отформатировать его так, чтобы он был на одном листе.
- 6. Страницы отчета должны быть автоматически пронумерованы внизу по центру, номер на первой странице не ставится, при этом содержание – вторая страница.
- 7. Пример оформления отчета представлен в приложении 6.

## <span id="page-10-0"></span>**ВОЗМОЖНЫЕ ПРИЧИНЫ ВОЗВРАТА ОТЧЕТА НА ДОРАБОТКУ**

К возможным причинам возврата отчета по учебной практике (ознакомительной) на доработку либо оставлению работы без проверки можем отнести следующее:

- 1. Нет подписи на титульном листе вашего отчета.
- 2. Не заполнен в полном объеме лист экспертной оценки (чаще всего студенты не проставляют баллы в столбце «Самооценка обучающегося», не указывают свои персональные данные).
- 3. Недостаточный объем выполненных заданий.
- 4. Отсутствие дополнительных файлов к отчету.
- 5. Нет необходимой информации в теме письма, позволяющей идентифицировать студента.
- 6. Электронное письмо не содержит прикрепленных файлов (архива).

## **ЗАДАНИЯ**

<span id="page-11-0"></span>**Задание 1.** Электронные библиотечные системы (ЭБС) и ресурсы.

1.1. Изучите файл «Библиографическое описание документов» на предмет правильного оформления списка литературы. Откройте файл «Список литературы», приведите его в соответствие с изученным файлом и вставьте в ваш отчет в виде нумерованного списка, отсортированного по возрастанию.

1.2. Привести 2-3 примера известных вам электронных библиотечных систем.

1.3. Найдите 7–10 библиографических источников по профилю своего обучения из любой ЭБС.

**Задание 2.** Электронная информационно-образовательная среда (ЭИОС) вуза.

2.1. Расшифруйте понятие «ЭИОС» и перечислите его компоненты.

2.2. Назовите составные элементы ЭИОС ЮУрГГПУ.

2.3. Найдите информацию о кафедре информатики, информационных технологий и методике обучения информатике на сайте вуза. Результат представьте в виде гиперссылки и скриншота.

2.4. Найдите информацию о своем факультете. Результат представьте в виде гиперссылки и скриншота.

2.5. Войдите во внутренний образовательный портал. В учебно-методических материалах выберите папку «IITiMOI», далее «Учебная практика (ознакомительная)». Оформите ответ в виде скриншота.

2.6. Войдите в личный кабинет студента под своими учетными данными. Перейдите на вкладку «Успеваемость» и сделайте скриншот вашей страницы. В скриншоте должны присутствовать ваши фамилия, имя и отчество.

**Задание 3.** Деловая коммуникация в Интернете.

3.1. Создайте в облачном хранилище любого почтового сервиса (например, Yandex, Google и др.) папку и предоставьте общий доступ к ней. В данную папку необходимо размещать все документы, которые появились при выполнении отчета. Ответ оформите в виде ссылки на вашу папку.

3.2. Создайте группу «Вконтакте», тематика группы и контент должен быть связан с вашим профилем обучения, тип группы выберите открытый. *Требования к созданной группе:* 1) подберите 3 полезных сайта по тематике вашего сообщества и добавьте ссылки на них через кнопку «Добавить ссылку»; 2) воспользовавшись поиском ВК найдите 3 сообщества с тематикой, подобной вашей, и также добавьте ссылки на них; 3) подберите нужные изображения для фотоальбома, загрузите, укажите название фотоальбома (5–10 картинок или фото); 4) воспользовавшись поиском по видеозаписям, подберите обучающие видео по тематике вашего сообщества, добавьте их в подборку видео (1–2 видео); 5) создайте одно обсуждение для подписчиков сообщества; 6) подготовьте несколько записей на стене сообщества, содержащих информацию разного вида: текст, изображение, аудиозаписи, видеозаписи, опрос. Ответ на задание оформите в виде ссылки на вашу группу и сделайте скриншот. После получения зачета можете в настройках выбрать тип группы – частная, тем самым закрыв доступ посторонних лиц в вашу группу (по желанию).

3.3. Напишите не менее трех советов педагогическим работникам по защите их репутации цифрового профиля.

3.4. Ответьте на вопрос: Какой цифровой след остается пользователем социальных сетей?

3.5. Ответьте на вопрос: Какие нормы профессиональной этики педагогических работников возлагаются на них при работе в сети Интернет?

**Задание 4.** Технологии поиска информации в интернете.

4.1. Воспользовавшись любой поисковой системой, найдите наиболее популярные расширения для следующих браузеров: Firefox, ЯндексБраузер, GooglеHrome, Opera. Для этого в поисковой системе введите соответствующие запросы (например, «Яндекс Браузер расширения»). Для каждого из перечисленных браузеров выберите предпочтительные для вас расширения (1–2), внесите в представленную таблицу ниже и заполните ее по примеру браузера Firefox. Не забудьте заполнить назначения для всех перечисленных расширений (написать очень коротко). При оформлении таблицы в отчете внимательно ознакомьтесь с требованиями, предъявляемыми к ней в регламенте оформления письменных работ ЮУрГГПУ (таблица должна быть подписана определенным образом).

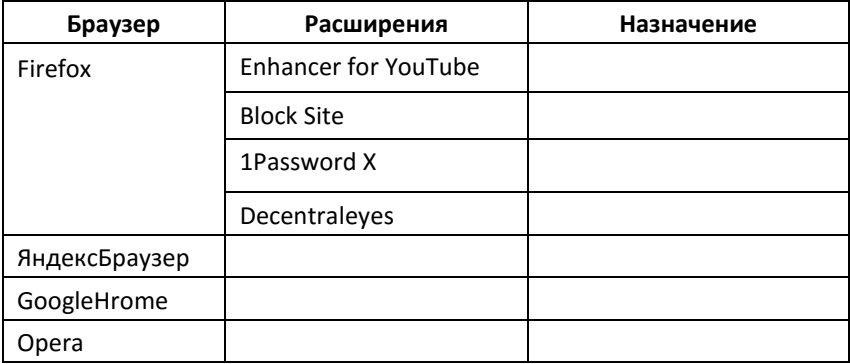

4.2. С помощью операторов поисковых запросов (!, +, " и др.) осуществите поиск и запишите составленный вами поисковый запрос в виде скриншота. Конечный результат представьте также в виде скриншота. Задание: составьте запрос для поиска информации о педагогических вузах России. Исключите предложения об услугах, рекламу и г. Москва.

4.3. Ответьте на вопрос: Как можно оценить надежность и достоверность полученной информации из Интернета?

4.4. Раскройте понятие «метапоисковая система». Перечислите крупнейшие метапоисковые системы, а также ответьте на вопрос: В чем отличие метапоисковой системы от обычной поисковой системы сети Интернет?

4.5. Сформулируйте 10 основных правил поведения в Интернете для защиты от существующих угроз.

4.6. Опишите последовательность подключения безопасного режима (семейного поиска) в поисковой сети Яндекс.

Задание 5. Технология подготовки текстовых документов.

5.1. Создайте и заполните таблицу «Ведомость успеваемости учеников по информатике» в текстовом процессоре Microsoft Word (образец представлен ниже). Заполните ее на 3-х человек, первый человек – Вы сами. Постройте диаграмму в текстовом процессоре по ученику с вашей фамилией.

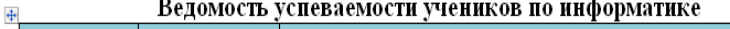

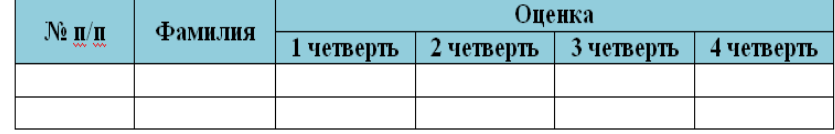

**Задание 6.** Работа с табличными данными.

6.1. Вычислить значение функции у =  $3.5x^2 - 9.5x$  для всех х на интервале [–2; 2] с шагом 0,5 в табличном процессоре Microsoft Excel. Результаты вычисления оформить в виде следующей таблицы:

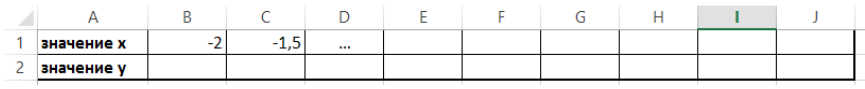

На основе полученных данных построить диаграмму на отдельном листе.

Результатом выполнения данного задания будет являться скриншот двух листов Excel. Сам файл поместите в том числе в облачное хранилище.

**Задание 7.** Средства визуализации информации.

7.1. Создайте презентацию в среде PowerPoint на основе практической работы №11. Сам файл разместите в своем облачном хранилище. Ответ оформите в виде скриншота с сортировщика слайдов.

**Задание 8.** Информационная безопасность и авторское право.

8.1. Внимательно ознакомьтесь с федеральным законом «О персональных данных». В процессе ознакомления найдите ответы на вопросы и заполните представленную таблицу ниже:

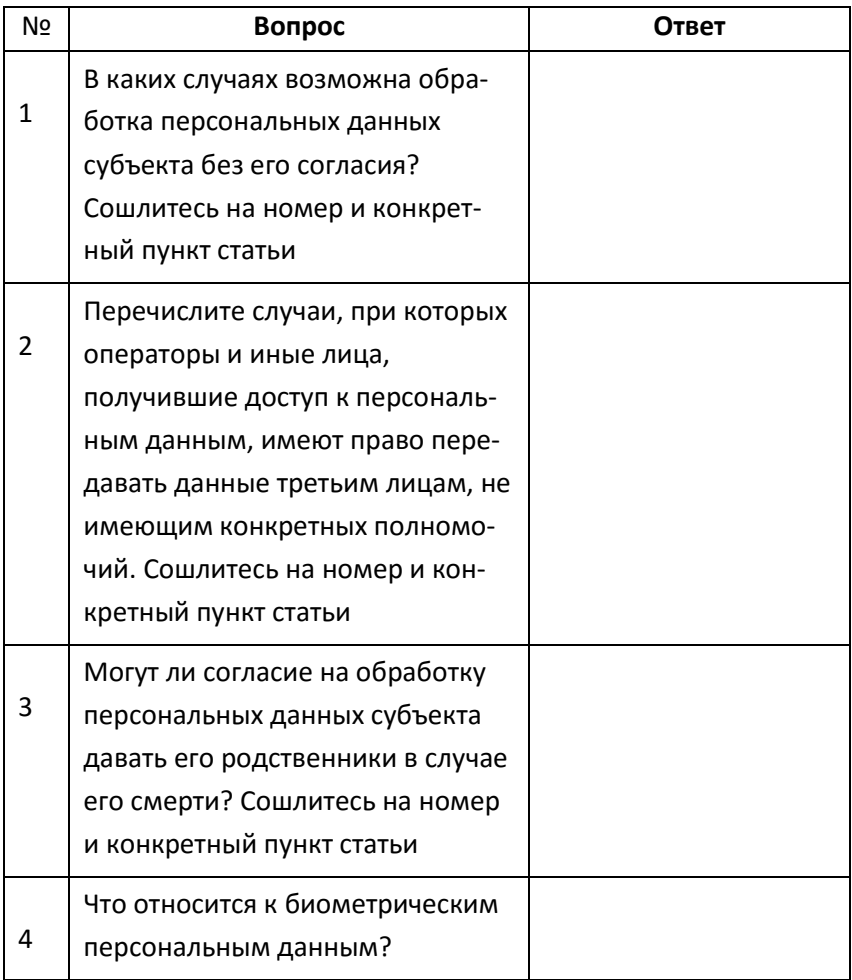

8.2. Ответьте на следующие вопросы: 1) по каким признакам можно распознать легальный сервис в Интернете? 2) перечислите известные сайты, предоставляющие доступ к легальному контенту.

**Задание 9**. Платформы онлайн-обучения и ЦОР.

9.1. Используя сайт «Единое окно» – <http://window.edu.ru/>, составьте список ссылок на ресурсы, имеющие непосредственное отношение к подготовке по вашей будущей профессии в виде следующей таблицы:

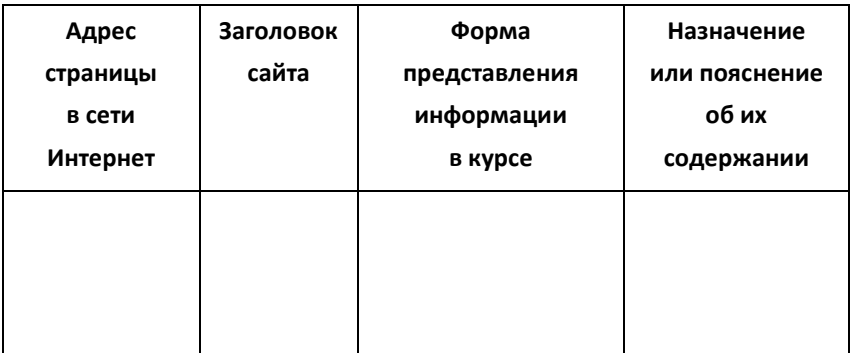

**Задание 10.** Скриншот облачного хранилища. Сделайте скриншот всех ваших файлов (в том числе отчета по практике), размещенных в вашем облачном хранилище.

## **ПРИЛОЖЕНИЯ**

Приложение 1

### **Вход во внутренний портал вуза**

<span id="page-18-2"></span><span id="page-18-1"></span><span id="page-18-0"></span>1. Перейдите во внутренний образовательный портал вуза. Для этого на главной странице вуза ([http://www.cspu.ru/\)](http://www.cspu.ru/) в разделе «сотруднику» выберите вход во внутренний портал вуза (рис. 2):

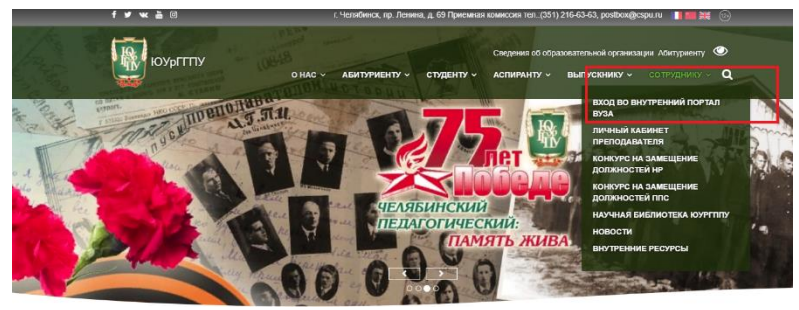

Рис. 2. Главная страница сайта вуза

2. В появившемся диалоговом окне укажите данные для входа **student@cspu.ru** и нажмите кнопку Далее (рис. 3):

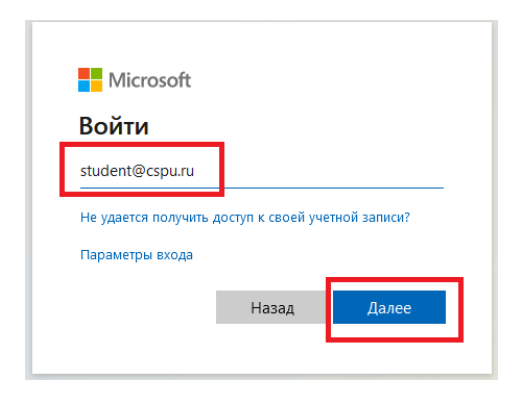

Рис. 3. Вход в учетную запись студента

4. При появлении сообщения о невозможности установить безопасное соединение нажмите на кнопку «Подробности» и выберите пункт «Сделать исключение для этого сайта» (рис. 4):

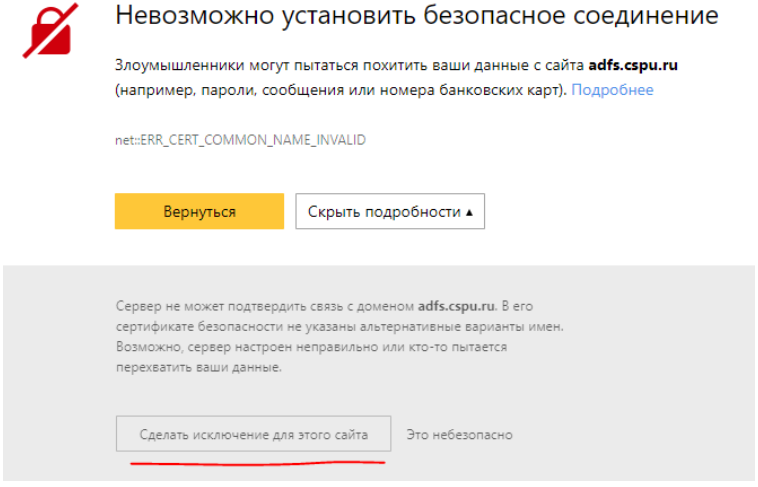

Рис. 4. Установка безопасного соединения

5. На следующем шаге у вас появится дополнительное окно, в котором необходимо указать имя пользователя и пароль. В имени пользователя напишите **student**, в поле «пароль» – **11111111** (рис. 5), после этого нажмите кнопку ОК:

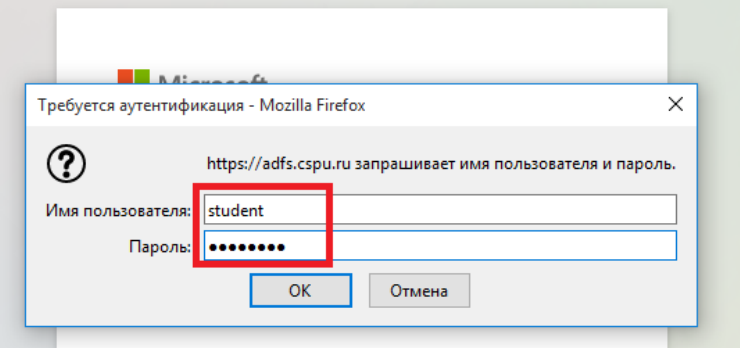

Рис. 5. Подключение к adfs.cspu.ru

6. Во внутреннем портале выберите раздел «Учебнометодические материалы» (рис. 6):

| <b>Документы</b>                            | Новостная лента университета                                                                                                    | Техническая поддержка в период карантина       |  |
|---------------------------------------------|----------------------------------------------------------------------------------------------------|------------------------------------------------|--|
| Общие документы:                            | Oriented texts                                                                                                    | <u>Е Данные технической поддержки в период</u> |  |
| Инструкции<br>Правовое обеспечание          | 2020 / 2021 учебный год                                                                                                    | карантина. 2020.pdf                            |  |
| Деятельности в та                           | Информация на деканскую планерку                                                                                                    | Ссылки                                         |  |
| Система меняджнента<br>KNAMCTER             | 14.05 2 Информация прорестора по учебной работе на оперативное совещание деканов, директоров, руководителей иных подразделений 14.09.2020. ро    | Образовательный портал                         |  |
| Ученый совет                                | 97.00 В. Информация прорестора по учебной работе на сперативное совещание деканов, директоров, руководителей иных подразделений 07.09.2020г. роб | Электронные опросы                             |  |
| Формы документов<br><b>Yuelivas</b> gationa | 11.03 27 Информация прорестора по учебной работе на сперативное совещание деканов, директоров, руководителей иных подразделений 31.08.2020г. раб | Виртуальная комната                            |  |
|                                             |                                                                                                    | Портал ДОТ ЮУрГГГГУ                            |  |

Рис. 6. Внутренний портал вуза

7. Выберите папку «IITiMOI» (рис. 7):

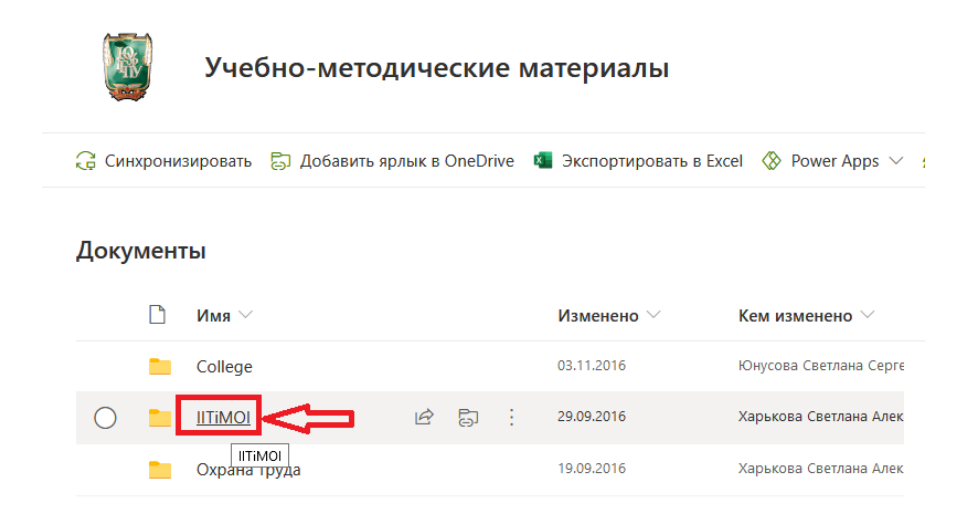

Рис. 7. Выбор папки IITiMOI

8. В папке IITiMOI выберите папку «Учебная практика (ознакомительная)» (рис. 8):

|  |  | Дистанционная работа               | 7 апреля   | Носова Людмила Сергеє   |
|--|--|------------------------------------|------------|-------------------------|
|  |  | ИиКО                               | 26 марта   | Лебедева Татьяна Никол  |
|  |  | <b>KNK</b>                         | 26.09.2017 | Давыдова Надежда Алек   |
|  |  | МПиС                               | 8 ноября   | Королев Александр Леон  |
|  |  | Учебная практика (ознакомительная) | 2 сентября | Рогозин Сергей Анатольк |

Рис. 8. Выбор папки «Учебная практика (ознакомительная)»

Преподаватель кафедры ИИТиМОИ

<span id="page-22-1"></span><span id="page-22-0"></span>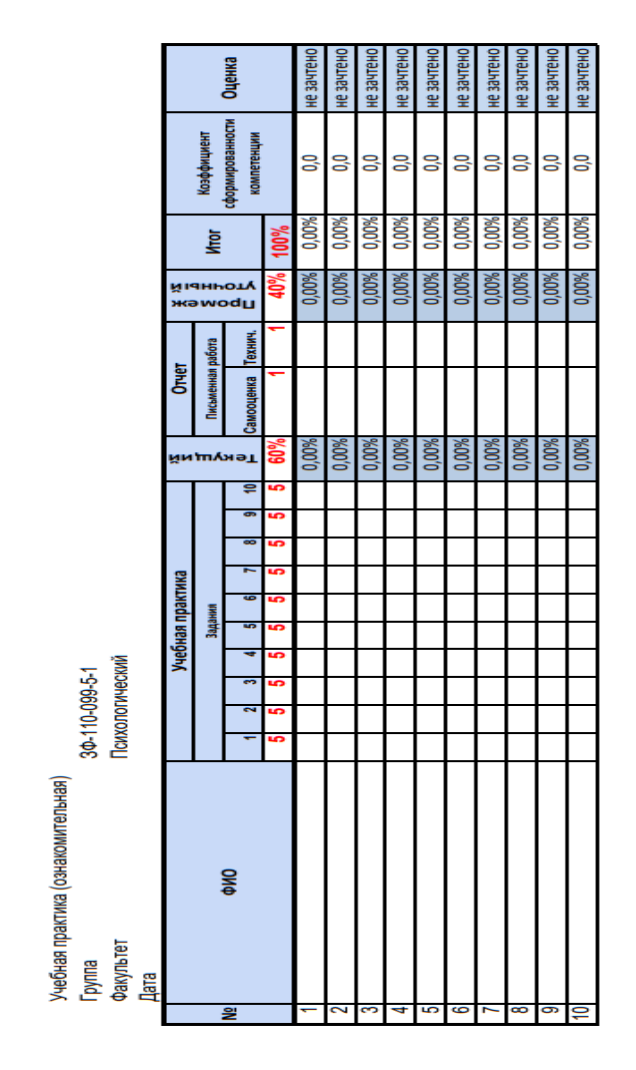

#### **Рейтинг-лист успеваемости группы**

Рис. 9. Макет рейтинг-листа группы

Приложение 3

## **Титульный лист отчета**

<span id="page-23-1"></span><span id="page-23-0"></span>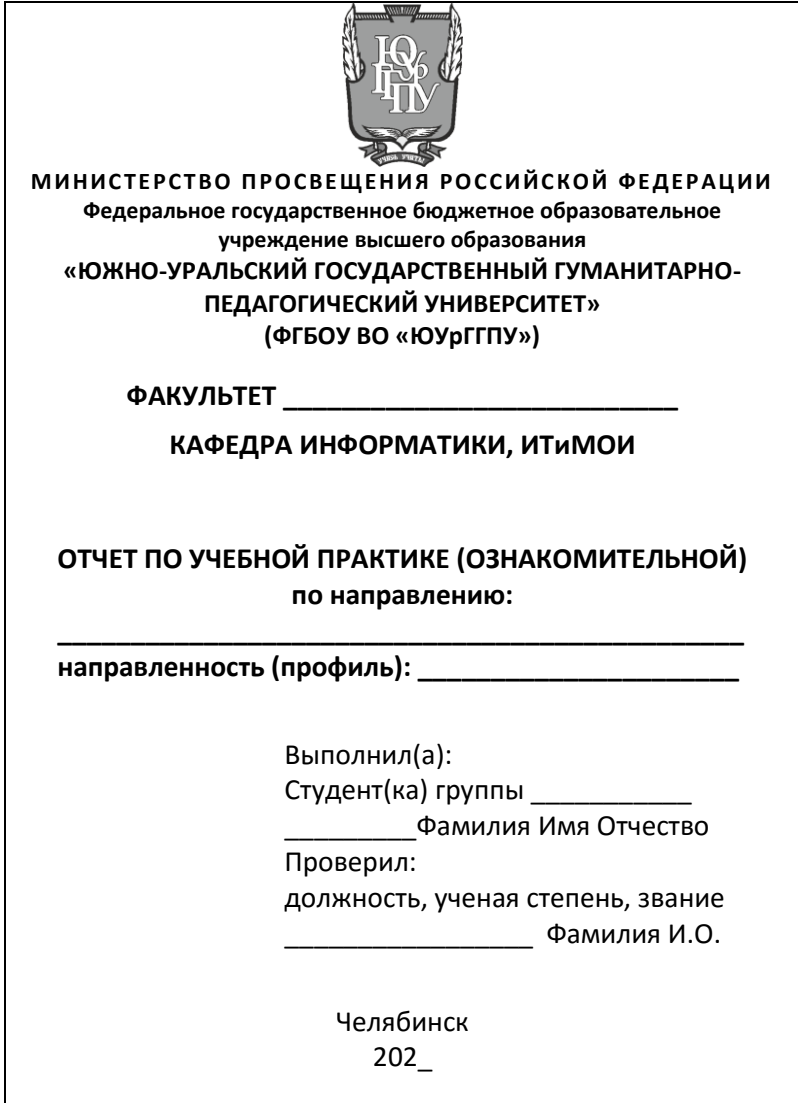

#### <span id="page-24-1"></span><span id="page-24-0"></span>**Примеры образцов оформления списка литературы**

#### *Книга одного автора*

Горский А.А. Древнерусская дружина / А.А. Горский. – Москва: «Прометей» МГПИ им. В. И. Ленина, 1989. – 124 с.

Горский, А.А. Москва и Орда / А.А. Горский. – Москва: Наука, 2003. – 214 с.

#### *Книга с двумя авторами*

Бунатян Г.Г. Прогулки по рекам и каналам Санкт-Петербурга: путеводитель / Г.Г. Бунатян, М.Г. Чарная. – Санкт-Петербург: Паритет, 2007. – 254 с. – ISBN 978-5-93437-164-8.

Железняк Ю.Д. Волейбол / Ю.Д. Железняк, А.В. Ивойлов. – Москва: ФиС, 1991. – 238 с.

#### *Книги с тремя авторами*

Гриханов Ю.А. Библиотечные фонды: стратегия развития / Ю.А. Гриханов, Н.З. Стародубова, Н.И. Хахалева; РГБ. – Москва: Пашков дом, 2008. – 143 с. – ISBN 978-5-7510-0404-0.

Коробейников Н.К. Физическое воспитание: учебное пособие для средних специальных учебных заведений / Н.К. Коробейников, А.А. Михеев, Н.Г. Николаенко. – Москва: Высшая школа, 1984. – 256 с.

#### *Статьи с сайтов*

Горский Антон Анатольевич // Исторический факультет Московского государственного университета им. М. В. Ломоносова: [сайт]. – 2020. – URL: http://www.hist.msu.ru/departments/ 8813/people/teachers/16604/ (дата обращения : 24.11.2020).

## <span id="page-25-1"></span><span id="page-25-0"></span>**Лист экспертной оценки результатов учебной практики (ознакомительной)**

Лист заполняется на каждого обучающегося по всем компетенциям, выносимым на проверку.

Показатели: **0 баллов** – показатель не выражен**; 0,5 баллов –** показатель слабо выражен; **1 балл** – показатель ярко выражен.

Ф.И.О. обучающегося \_\_\_\_\_\_\_\_\_\_\_\_\_\_\_\_\_\_\_\_\_\_\_\_\_\_\_\_\_\_\_\_\_\_\_\_\_\_\_

Направление/профиль \_\_\_\_\_\_\_\_\_\_\_\_\_\_\_\_\_\_\_\_\_\_\_\_\_\_\_, группа \_\_\_\_\_\_\_\_\_

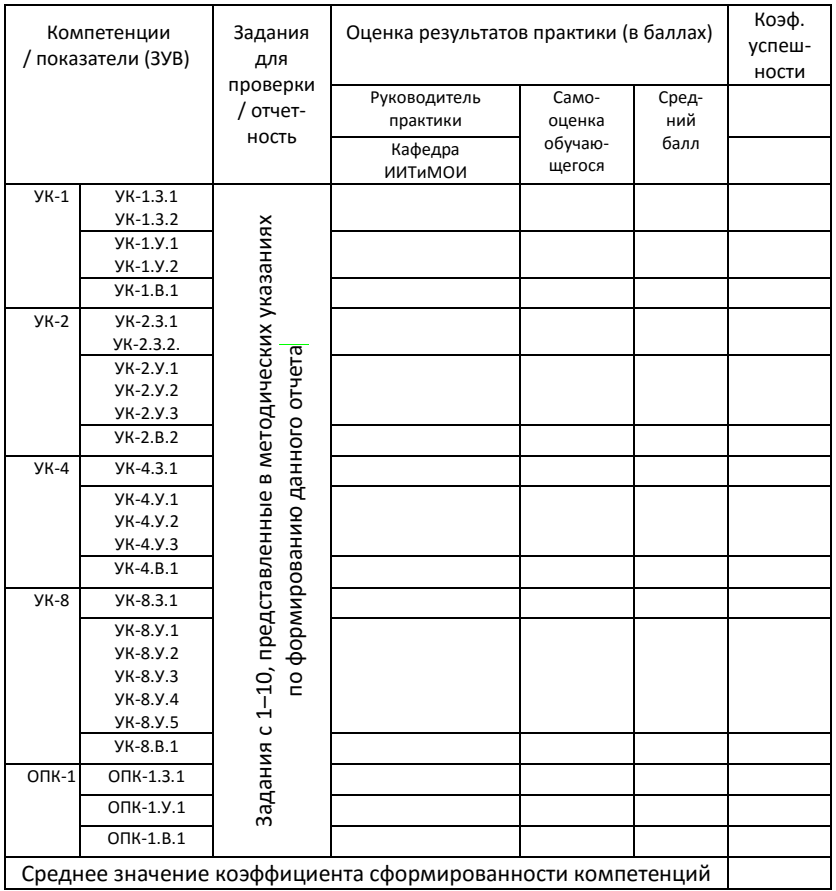

Руководитель практики (кафедра ИИТиМОИ) и фамилия И.О. Дата

Приложение 6

#### <span id="page-26-0"></span>**Пример готового отчета**

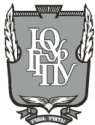

#### <span id="page-26-1"></span>МИНИСТЕРСТВО ПРОСВЕЩЕНИЯ РОССИЙСКОЙ ФЕДЕРАЦИИ

**Федеральное государственное бюджетное образовательное учреждение высшего образования**

**«ЮЖНО-УРАЛЬСКИЙ ГОСУДАРСТВЕННЫЙ ГУМАНИТАРНО-ПЕДАГОГИЧЕСКИЙ УНИВЕРСИТЕТ» (ФГБОУ ВО «ЮУрГГПУ»)**

#### **ФАКУЛЬТЕТ ПСИХОЛОГИИ**

#### **КАФЕДРА ИНФОРМАТИКИ, ИТиМОИ**

## **ОТЧЕТ ПО УЧЕБНОЙ ПРАКТИКЕ (ОЗНАКОМИТЕЛЬНОЙ)**

#### **по направлению:**

### **44.03.02 Психолого-педагогическое образование направленность (профиль): психология образования**

Выполнил: студент группы ЗФ-110-227-5-1  $\mathbb T$ জ্যি $n$ ৰ্দ্দে Иванов Иван Иванович

Проверил: ст. преподаватель кафедры ИИТиМОИ \_\_\_\_\_\_\_\_\_\_\_\_\_\_\_\_\_ Рогозин С.А.

> Челябинск 202\_\_

## **СОДЕРЖАНИЕ**

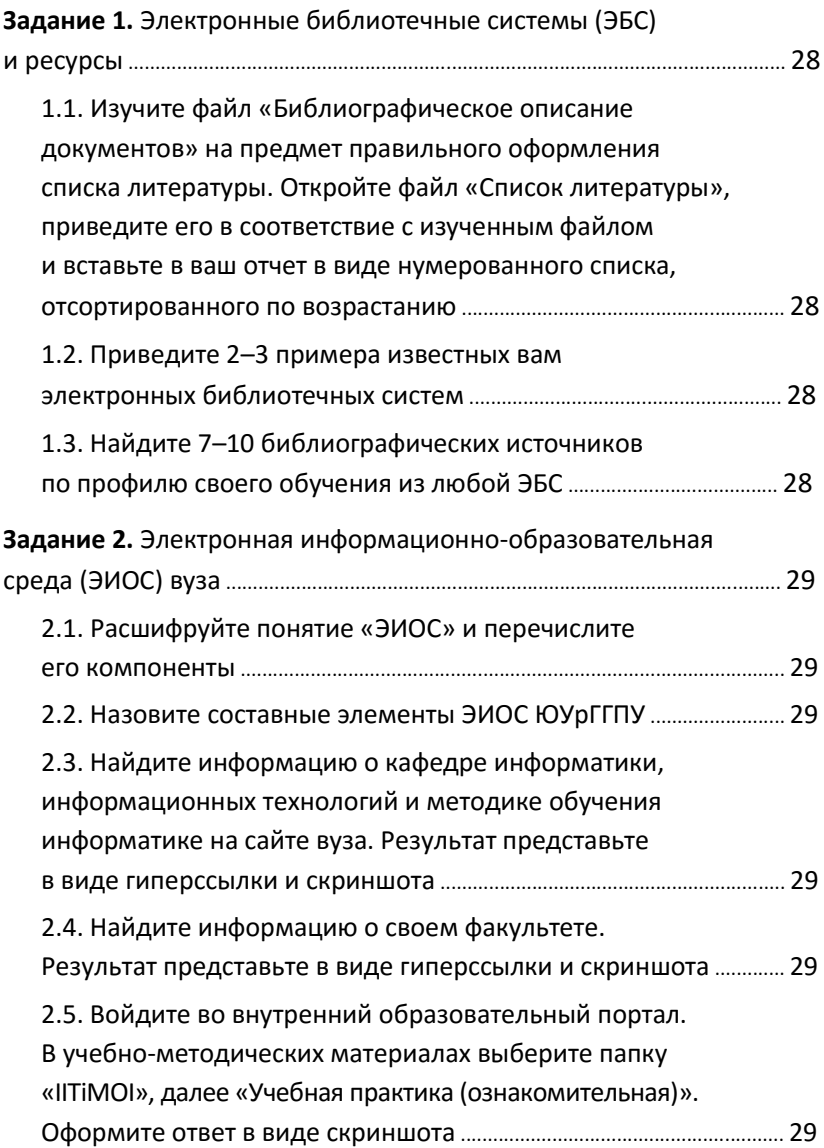

## <span id="page-28-0"></span>**ЗАДАНИЕ 1. ЭЛЕКТРОННЫЕ БИБЛИОТЕЧНЫЕ СИСТЕМЫ (ЭБС) И РЕСУРСЫ**

<span id="page-28-1"></span>1.1. Изучите файл «Библиографическое описание документов» на предмет правильного оформления списка литературы. Откройте файл «Список литературы», приведите его в соответствие с изученным файлом и вставьте в ваш отчет в виде нумерованного списка, отсортированного по возрастанию.

Ваш ответ Ваш ответ Ваш ответ Ваш ответ Ваш ответ Ваш ответ Ваш ответ Ваш ответ Ваш ответ Ваш ответ Ваш ответ Ваш ответ Ваш ответ Ваш ответ Ваш ответ.

<span id="page-28-2"></span>1.2. Приведите 2–3 примера известных вам электронных библиотечных систем.

Ваш ответ Ваш ответ Ваш ответ Ваш ответ Ваш ответ Ваш ответ Ваш ответ Ваш ответ Ваш ответ Ваш ответ Ваш ответ Ваш ответ Ваш ответ Ваш ответ Ваш ответ.

<span id="page-28-3"></span>1.3. Найдите 7–10 библиографических источников по профилю своего обучения из любой ЭБС

Ваш ответ Ваш ответ Ваш ответ Ваш ответ Ваш ответ Ваш ответ Ваш ответ Ваш ответ Ваш ответ Ваш ответ Ваш ответ Ваш ответ Ваш ответ.

## <span id="page-29-0"></span>**ЗАДАНИЕ 2. ЭЛЕКТРОННАЯ ИНФОРМАЦИОННО-ОБРАЗОВАТЕЛЬНАЯ СРЕДА (ЭИОС) ВУЗА**

<span id="page-29-1"></span>2.1. Расшифруйте понятие «ЭИОС» и перечислите его компоненты.

Ваш ответ Ваш ответ Ваш ответ Ваш ответ Ваш ответ Ваш ответ Ваш ответ Ваш ответ Ваш ответ Ваш ответ Ваш ответ Ваш ответ Ваш ответ.

2.2. Назовите составные элементы ЭИОС ЮУрГГПУ.

<span id="page-29-2"></span>Ваш ответ Ваш ответ Ваш ответ Ваш ответ Ваш ответ Ваш ответ Ваш ответ Ваш ответ Ваш ответ Ваш ответ Ваш ответ Ваш ответ Ваш ответ.

<span id="page-29-3"></span>2.3. Найдите информацию о кафедре информатики, информационных технологий и методике обучения информатике на сайте вуза. Результат представьте в виде гиперссылки и скриншота.

Ваш ответ Ваш ответ Ваш ответ Ваш ответ Ваш ответ Ваш ответ Ваш ответ Ваш ответ Ваш ответ Ваш ответ Ваш ответ Ваш ответ Ваш ответ.

<span id="page-29-4"></span>2.4. Найдите информацию о своем факультете. Результат представьте в виде гиперссылки и скриншота.

Ваш ответ Ваш ответ Ваш ответ Ваш ответ Ваш ответ Ваш ответ Ваш ответ Ваш ответ Ваш ответ Ваш ответ Ваш ответ Ваш ответ Ваш ответ.

<span id="page-29-5"></span>2.5. Войдите во внутренний образовательный портал. В учебно-методических материалах выберите папку «IITiMOI», далее «Учебная практика (ознакомительная)». Оформите ответ в виде скриншота.

Ваш ответ Ваш ответ Ваш ответ Ваш ответ Ваш ответ Ваш ответ Ваш ответ Ваш ответ Ваш ответ Ваш ответ Ваш ответ Ваш ответ Ваш ответ.

Учебное издание

#### **Особенности внедрения учебной практики (ознакомительной)**

Методические рекомендации

**Составитель Рогозин Сергей Анатольевич**

Работа рекомендована РИС ЮУрГГПУ Протокол № 21, 2020 г.

Редактор Е.М. Сапегина Технический редактор В.В. Мусатов

Издательство ЮУрГГПУ 454080, г. Челябинск, пр. Ленина, 69

Подписано в печать 04.12.2020 г.

Объем 1,7 усл.п.л., 0,7 уч.-изд.л. Формат 60х84/16 Тираж 100 экз. Заказ №

Отпечатано с готового оригинал-макета в типографии ЮУрГГПУ 454080, г. Челябинск, пр. Ленина, 69